# Week 8. Big Data Analytics Visualization with plotly for R

Hyeonsu B. Kang [hyk149@eng.ucsd.edu](mailto:hyk149@eng.ucsd.edu)

May 2016

# 1 Adding interactivity to graphs

Plotly is a collaboration platform for modern data science. It lets you share a fully web-based dashboards with your colleagues and create web-browser rendered interactive plots. In this session, we will go over some of the features in plotly such as overlaying graphs, adding embedded interactivity and rendering graphs on a web-browser with Shiny. For more information about plotly, please visit <https://plot.ly/>.

#### 1.1 Embedded interactivity of graphs

To create a plotly visualization, we start with plot ly(). If we use a default data set called economics and plotted the  $\frac{\text{unempty}}{\text{pop}}$  value with  $\text{plot\_ly}($ ) it automatically embeds interactivity within the graph.

```
> install.packages ("plotly") # if you haven't installed the package
> library ( plotly )
> p = plot_{ly} (economics, x = date, y = unempty / pop)> p
```
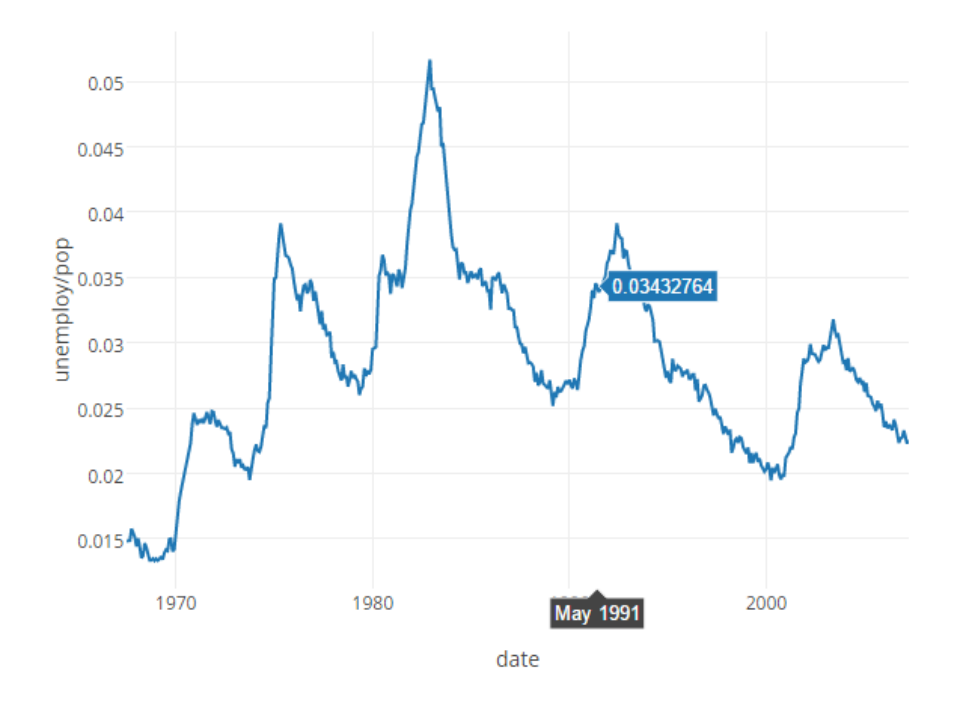

Figure 1: Graph with embedded interactivity and add trace() for composing multi-plot graphs

A plotly visualization is composed of one (or more) trace(s), and every trace has a type (the default type is 'scatter'). The arguments or properties that a trace will respect (documented here) depend on its type. A scatter trace respects mode, which can be any combination of "lines", "markers", "text" joined with a "+".

> plot\_ly (economics, x = date, y = unemploy / pop, type = "scatter", mode = "markers") > plot\_ly (economics, x = date, y = unemploy / pop, type = "scatter", mode = "markers+lines") You can manually add a trace to an existing plot with  $add\_trace()$ . In that case, you'll want to either name your traces, or hide the legend by setting showlegend = FALSE. Let us use a statistics function loess() to fit a polynomial surface (Fig. [2\)](#page-1-0).

```
> m <- loess (unemploy / pop ~ as .numeric (date), data = economics)
> p <- plot_ly (economics, x = date, y = unemploy / pop, name = "raw")
> p <- add_trace(p, x = date, y = fitted(m), name = "loess")
> p
```
<span id="page-1-0"></span>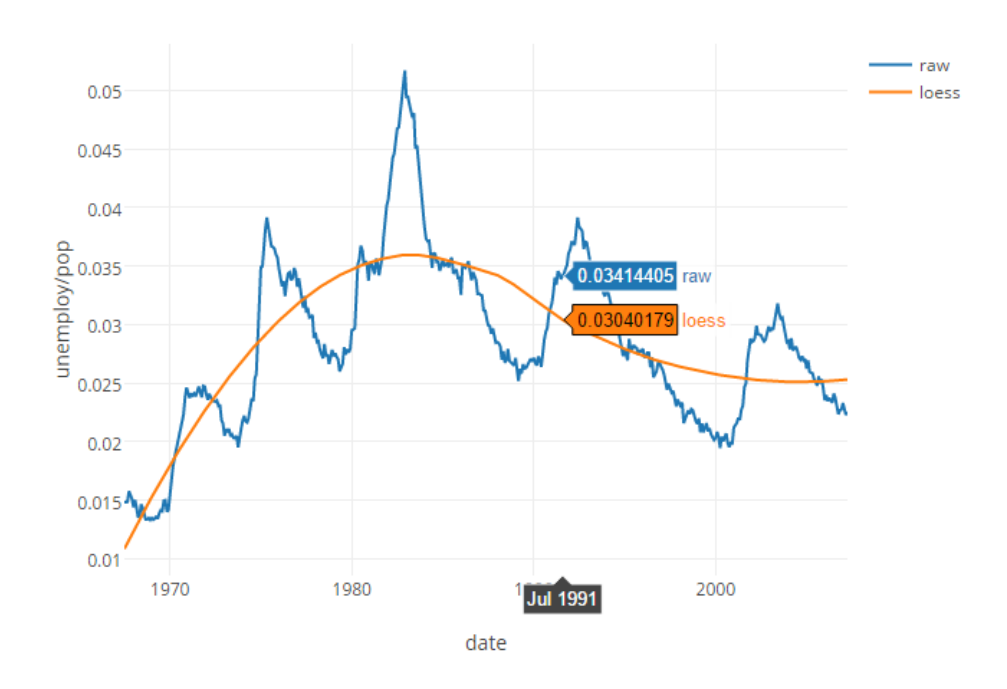

Figure 2: Graph with a fitted polynomial surface (line)

Plotly was designed with a pipeable interface in mind, so you can also use the  $\frac{2}{3}$  operator to modify your plots:

```
> p <- economics % >%
+ plot\_ly(x = date, y = unempty / pop) %+ add\_trace(x = date, y = fitted(m)) %>%
+ layout ( showlegend = F )
> p
```
Furthermore, plot\_ly(), add\_trace(), and layout(), all accept a data frame as their first argument and output a data frame. As a result, we can inter-weave data manipulations and visual mappings in a single pipeline.

```
> p <- economics % >%
     transform (rate = unemploy / pop) %>%
+ plot_{1}y(x = date, y = rate) %>%
+ subset (rate == max(rate)) %>%
+ layout (
+ showlegend = F ,
+ annotations = list (x = date, y = rate, text = "Peak", showarrow = T)
+ )
> p
```
#### 1.2 Overlaying graphs using histograms

Basic histograms in plotly is pretty simple by assigning the type of the graph in  $plot_l(y)$ 

```
> data = rnorm (50)
> plot_{ly}(x = data, type = "histogram")
```
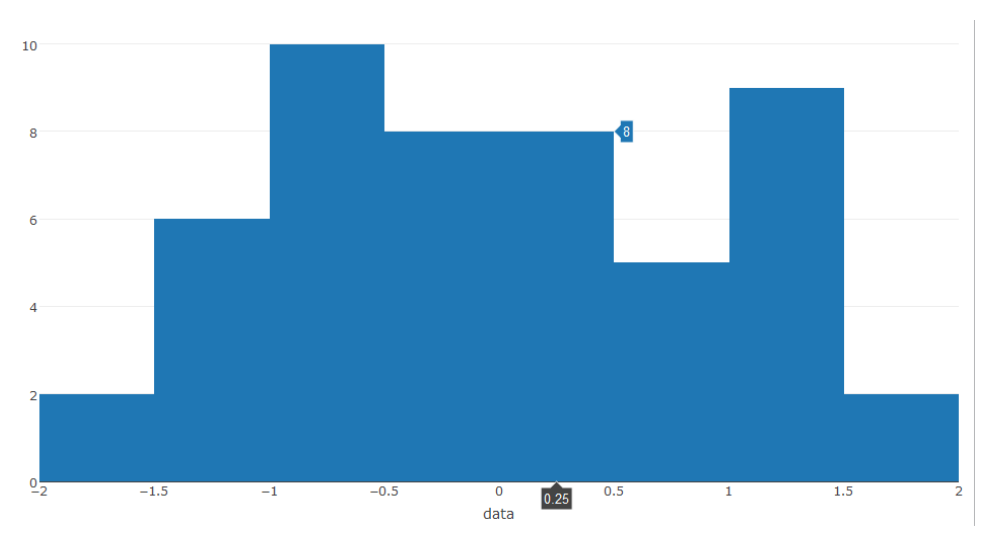

Figure 3: Default histogram

As before, this histogram comes with interactivity, and as you hover your mouse pointer over one of the bars in the graph, it shows both the x-axis value and the count of the corresponding bar. To render two histograms simultaneously, you can use the  $add\_trace()$  function as followS:

```
> data1 = rnorm (500)
> data2 = rnorm (500) + 1
> plot_{1}y(x = data1, type = "histogram") %+ add_trace (x = data2, type = "histogram")
```
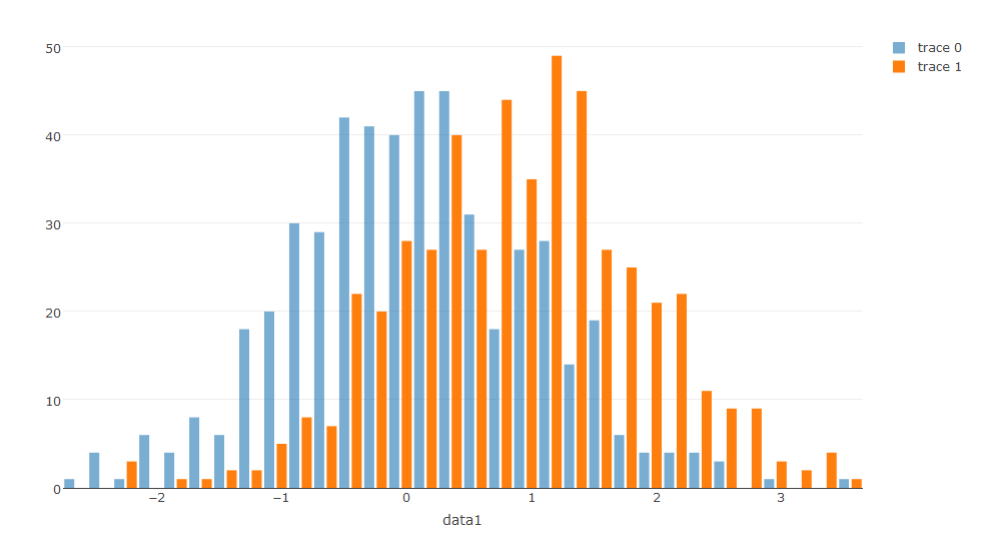

Figure 4: Non-overlayed histogram

However, including an overlay function can give you a different outlook of the graph as follows

```
> plot_ly(x = data1, opacity = 0.6, type = "histogram") %>%
+ add\_trace(x = data2, opacity = 0.6, type = "histogram") %+ layout ( barmode = " overlay " )
```
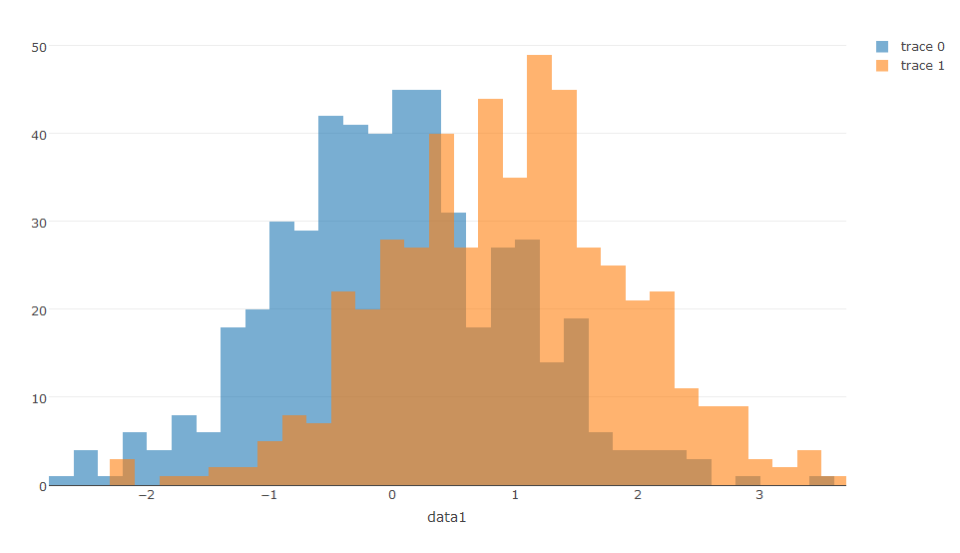

Figure 5: Overlayed histogram

## 1.3 Scatter plots

Creating a scatter plot needs only specification of the mode argument in the plot ly() function to "markers". In addition, specifying the marker color can be done by specifying the marker argument

```
> data <- read . csv ( " https : / / goo . gl / jZLWh7 " )
> data <- data [order (data$Men), ]
> p <- plot_{1}y (data, x = Men, y = School, name = "Men",
+ mode = "markers", marker = list(color = "blue")) \frac{9}{2}+ layout (
+ title = " Male earnings " ,
+ xaxis = list ( title = " Annual Salary ( in thousands ) " ) ,
+ margin = list (1 = 100),
+ markermode = " overlay "
+ )
> p
```
Overlaying the women's earnings data in this plot can be done with  $add\_trace()$ 

```
> p <- plot_ly(data, x = Men, y = School, name = "Men",
+ mode = "markers", marker = list(color = "blue")) %>%
+ add_trace (x = Women, y = School, name = "Women",
+ mode = "markers", marker = list (color = "pink")) %>%
+ layout (
+ title = " Gender earnings disparity " ,
            xaxis = list ( title = "Annual Salary ( in thousands)");+ margin = list (1 = 100),
+ markermode = " overlay "
+ )
> p
```
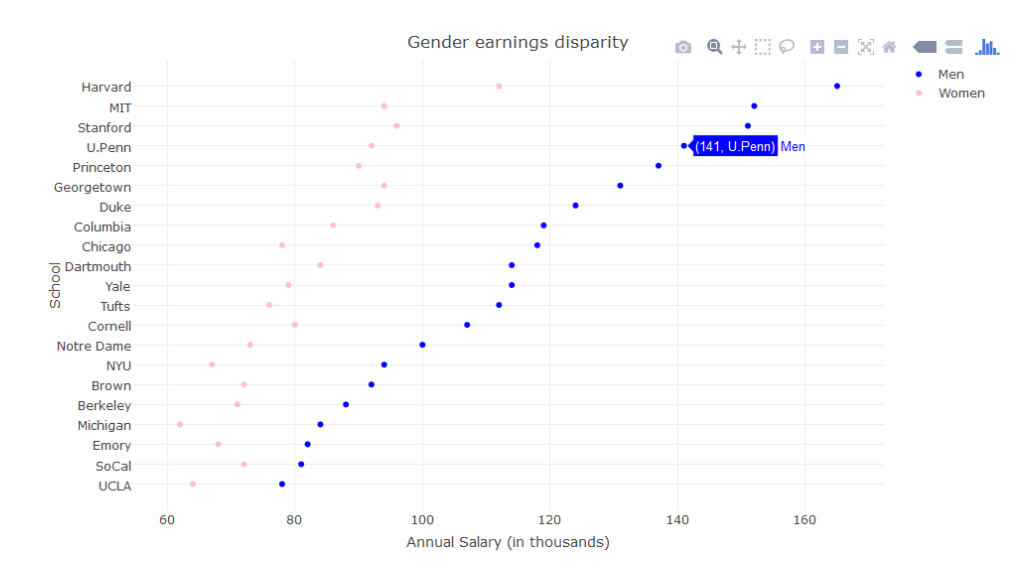

Figure 6: Scatter plot of gender earnings disparity in the decreasing order of men's earnings

The same task can be done differently by modifying the underline structure of the data set. Using the tidyr's gather() function, for example, we can gather the separate Men and Women columns under a new Sex column. Then, plotting these can be done by assigning the color argument in the  $plot_l(y)$  function:

```
> library ( tidyr )
> data <- read.csv("https://goo.gl/jZLWh7")
> data <- data [order (data $ Men), ]
# key, value and columns to be gathered under the key column
> gather (data, Sex, value, Women, Men) %>%
     plot_l y (x = value, y = School, mode = "marks",+ color = Sex, colors = c("pink", "blue")) %>%
+ layout (
+ title = " Gender earnings disparity " ,
+ xaxis = list ( title = " Annual Salary ( in thousands ) " ) ,
+ margin = list (1 = 100)
+ )
```
Moreover, adding another layer of graph is also possible. Suppose, for example, that we would like to indicate the gap between genders more explicitly. Adding a line graph on top of it is partly overlaying graphs, and thus we can use  $add\_trace()$  as follows:

```
> gather (data, Sex, value, Women, Men) %>%
+ plot_ly(x = value, y = School, mode = "markers",
+ color = Sex, colors = c("pink", "blue")) %>%
+ add_trace (x = value, y = School, mode = "lines",+ group = School, showlegend = F, line = list(color = "gray")) %>%
+ layout (
+ title = " Gender earnings disparity " ,
+ xaxis = list ( title = " Annual Salary ( in thousands ) " ) ,
+ margin = list (1 = 100)
     \lambda
```
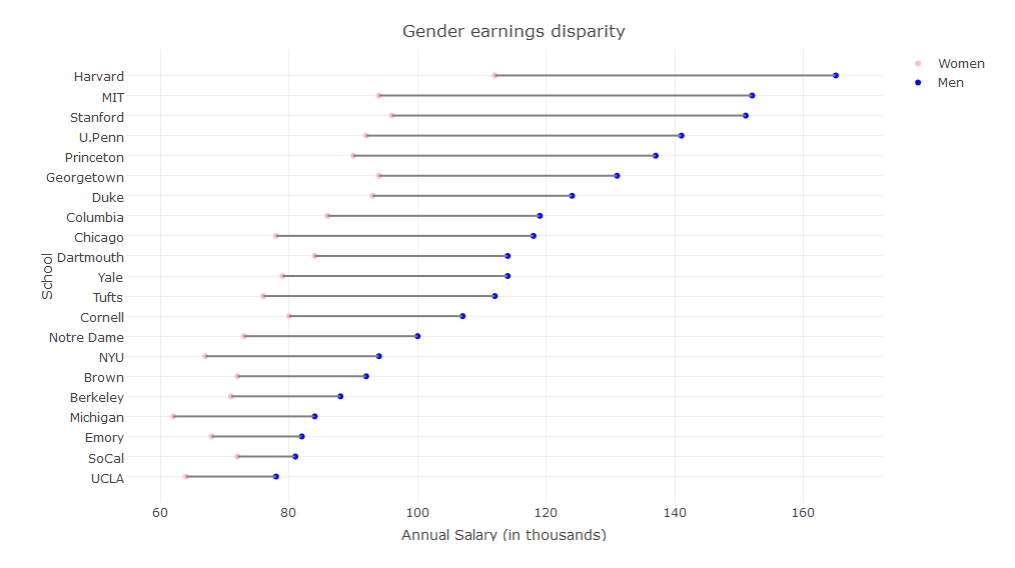

Figure 7: Scatter plot of gender earnings disparity in the decreasing order of men's earnings

Or how about ordering by the size of the earning gap?

```
> data <- data [order (data$ gap), ]
> gather (data, Sex, value, Women, Men) %>%
+ plot_ly(x = value, y = School, mode = "markers",
+ color = Sex, colors = c("pink", "blue")) %>%
+ add_trace (x = value, y = School, mode = "lines",
+ group = School, showlegend = F, line = list(color = "gray")) %>%
+ layout (
+ title = " Gender earnings disparity " ,
+ xaxis = list ( title = " Annual Salary ( in thousands ) " ) ,
+ margin = list (1 = 100)
     \lambda
```
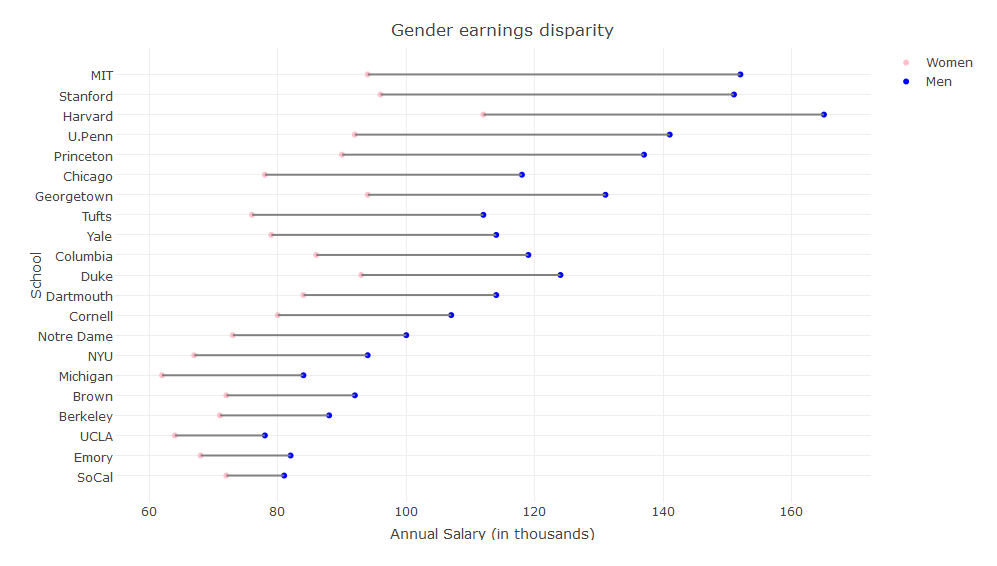

Figure 8: Scatter plot of gender earnings disparity in the decreasing order of earnings gaps

## 1.4 Adding UI control components with plotly

Please download the stock visualization code from <https://goo.gl/lkBbnM>. Adding UI control components for more complete interactivity, such as buttons or slider bars (and many more that were not included here) can be done by specifying the corresponding arguments in layout(). Here, the buttons directly manipulate the size of a step on the x axis and thus different options are specified in the list in the buttons argument inside of rangeselector. Creating a small component view of a range slider can be done by specifying the rangeslider inside of the xaxis argument.

Listing 1: Microsoft and Apple's stock price visualization using R

```
library (plotly)
library ( quantmod )
# Download some data
getSymbols ( Symbols = c ( " AAPL " , " MSFT " ))
ds <- data.frame (Date = index (AAPL), AAPL [,6], MSFT [,6])
# Graph
plot _ ly ( ds , x = Date , y = AAPL.Adjusted , mode = " lines + markers " , name = " Apple " ) % > %
  add _ trace ( x = Date , y = MSFT.Adjusted , name = " Microsoft " ) % > %
  layout (
     title = " Stock Prices " ,
     xaxis = list(rangeselector = list (
                              buttons = list (
                                 list (
                                   count = 3,
                                   label = "3 mo".step = "month",stepmode = "backward"),
                                 list (
                                   count = 6,
                                   label = "6 mo",step = "month",stepmode = "backward"),
                                 list (
                                   count = 1,
                                   label = "1 yr",step = " year " ,
                                   stepmode = "backward"),
                                 list (
                                   count = 1,
                                   label = "YTD",step = "year",stepmode = "todate"),
                                 list (step = "all")\lambda) ,
          rangeslider = list(type = "date")) ,
    yaxis = list ( title = " Price " )
  \lambdaStock Prices
                                                                       8 Q + B B X & C = Jk
                  3 mo 6 mo 1 yr YTD all
                                                                                        - Apple
                                                                                      -Microsoft
                120
                10<sup>°</sup>Art
                \overline{8}Price
                6<sub>1</sub>\overline{AB}\overline{20}Jan 2011
                       Jul 2011
                              Jan 2012
                                      Jul 2012
                                             Jan 2013
                                                     Jul 2013
                                                            Jan 20 Mar 5 Jul 2014
                                                                           Jan 2015
                                                 Date
```
Figure 9: Microsoft and Apple's stock price visualization

# 1.5 Rendering interactive graphs in a web browser

Using plotly with shiny lets you render your interactive graphs on a web browser as well as publish them to the internet. Although we will not cover how to publish the graphics to the internet in this session, let us see how to put your graphs on a web browser. First, we need to install another R package called shiny and then have two R scripts called ui.R and server.R. You can download the scripts from <https://goo.gl/HACyvo> (ui.R) and https://goo.gl/3gsND6 (server.R). You can manually save the files from the given URLs and locate them in your project folder, or you can use the following lines to do so:

```
> install . packages ( " shiny " )
> library ( shiny )
> download . file ( " https : / / goo . gl / HACyvo " , " ui . R " )
> download . file ( " https : / / goo . gl / 3 gsND6 " , " ui . R " )
```
Once you have them saved in the project folder, open one of them in RStudio, and click the "Run App" button. A new window will pop up and if you click the "Open in Browser" button on the new window, the graphics will be transferred to your default web browser.

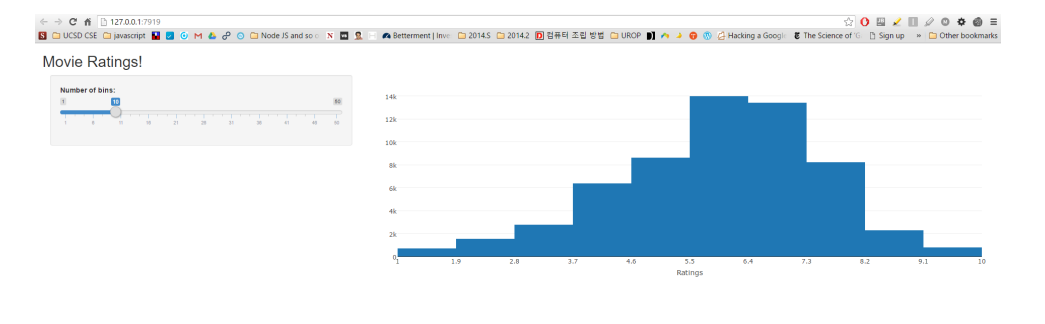

Figure 10: Plotly with Shiny, rendering the graph on a web browser